## Internet Updater

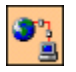

The **Internet Updater** feature of the Encyclopedia lets you link to Webster Publishing's Internet site and automatically download the latest information.

To use the **Internet Updater** feature you must have an account with an Internet Service Provider and Windows 95 or 98 must be configured to use the account.

To start the **Internet Updater**, open the **Activities** menu and select the *Internet Updater* command.

This launches the Updates Wizard which lists your available Internet connection(s). If you already have an Internet connection set up, select the connection you want to use from the list and then click on the Next button to move on. Type your login name and password and click on the Next button. The Updates Wizard connects you to Webster Publishing's download area and lists the available updates. In the Available Updates list box, select the update you want to download and then click on the Update button. The Status bar indicates the progress of the file as it downloads.

At the start of the Updates Wizard you can click on the *Create New* button to add a new connection. If you select the *Create New* button, follow the on-screen instructions to set up your Internet connection. If you are unfamiliar with this concept, refer to the Connecting to the Internet using Dial-Up Networking topic in Windows Help.

Webster Publishing Pty Ltd ©1999